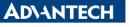

Enabling an Intelligent Planet

| Data Create        | 2015/07/03 | Release<br>Note  | □ Internal ■ External |
|--------------------|------------|------------------|-----------------------|
| Category           | FAQ        | Product<br>Group | IAG                   |
| Function           | Remote pin | Related OS       | none                  |
| Related<br>Product | UNO-1483G  |                  |                       |

## [Abstract]

How to Use Remote Pin of UNO-1483G.

## [Solution]

1. There are three remote pin on UNO-1483G.

## A.5 Power Connector (PWR)

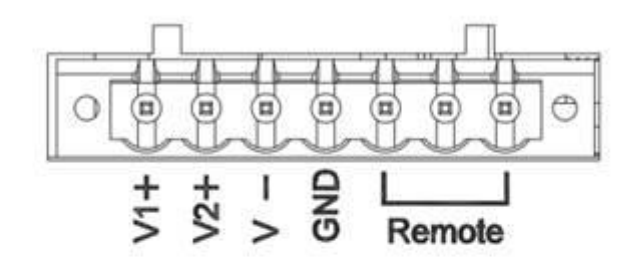

| 1 V1+    | 12/24V <sub>DC</sub> Input 1 |
|----------|------------------------------|
| 2 V2+    | 12/24V <sub>DC</sub> Input 2 |
| 3 V-     | Power Ground                 |
| 4 GND    | Chassis Ground               |
| 5 Remote | Power Button                 |
| 6 Remote | System Reset                 |
| 7 Remote | Remote Ground                |

 The #1~#4 on User Manual can be represented as the following red mark on SW3.

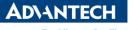

Enabling an Intelligent Planet

## **Remote Power Button**

- Wet contact, configure SW3(on upper board) to 1,3
  - Logic level 1: 10~30V
  - Logic level 0: 3Vmax
- Dry contact, configure SW3(on upper board) to 3,4
  - Logic level 1
  - Logic level 0

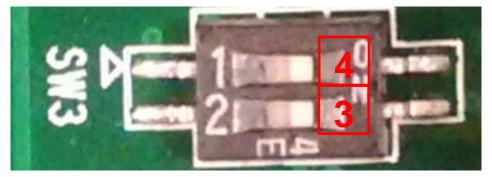

- 3. While SW3 is set to #1 and #3. Input 10-30Voltage to power button (pin5) and 0Voltage to Remote GND(pin7) will cause UNO-1483G power on.
- 4. While SW3 is set to #4 and #3. Short power button (pin5) and Remote GND(pin7) will cause UNO-1483G power on.